## INSTITUTO SUPERIOR DE AGRONOMIA ESTATÍSTICA E DELINEAMENTO - 2019-20 Resoluções dos Exercícios Introdutórios

1. Os omandos do R ne
essários para a resolução são os seguintes:

```
(a) > pre
ip <- 
(101.0, 60.7, 75.1, 19.9, 26.7, 10.5, 2.5, 39.8, 5.7, 51.7, 50.1, 170.6)
    O resultado pode ser visualizado escrevendo o nome do objecto criado:
    > pre
ip
     [1] 101.0 60.7 75.1 19.9 26.7 10.5 2.5 39.8 5.7 51.7 50.1 170.6
(b) meses <- 
("Jan", "Fev", "Mar", "Abr", "Mai", "Jun", "Jul", "Ago", "Set", "Out", "Nov", "Dez")
   Resultado:
   > meses
     [1] "Jan" "Fev" "Mar" "Abr" "Mai" "Jun" "Jul" "Ago" "Set" "Out" "Nov" "Dez"
(c) names(precip) <- meses
   Resultado:
   > pre
ip
      Jan Fev Mar Abr Mai Jun Jul Ago Set Out Nov Dez
   101.0 60.7 75.1 19.9 26.7 10.5 2.5 39.8 5.7 51.7 50.1 170.6
(d) i. > sum(precip)
       \begin{bmatrix} 11 & 614.3 \end{bmatrix}ii. > mean(precip)
       [1] 51.19167iii. > median(precip)
       [1] 44.95
    iv. > var (precip)
       [1] 2291.604
    v. > sd(precip)
                             ou > sqrt(var(precip))
       [1] 47.87071
                                         [1] 47.87071
    vi. > min(precip)
       [11 \ 2.5[1℄ 2.5
   vii. > max(precip)
        [1] 170.6
(e) i. > precip[10]
       51.7
       ou, em alternativa,
       > precip["Out"]
        Out
       51.7
    ii. > precip[6:9]Jun Jul Ago Set
       10.5 2.5 39.8 5.7
```
ISA/ULisboa Estatísti
a e Delineamento Prof. Jorge Cadima 2019-20 1

(f) i. O comando precip > 50 cria um vector de valores lógicos "verdade" (TRUE) ou "falso" (FALSE), resultantes da omparação de ada valor do ve
tor pre
ip om o valor 50:

> pre
ip > 50 Jan Jan Fev Mar Abr Mai Jun Jul Ago Set Out Nov Dez TRUE TRUE TRUE TRUE TRUE FALSE FALSE FALSE FALSE FALSE FALSE TRUE TRUE TRUE TRUE

Este vector lógico pode ser usado, por sua vez, para indexar o vector precip, fazendo com que apenas os valores de pre
ipitação orrespondentes ao valor lógi
o TRUE (ou seja, apenas as pre
ipitações superiores a 50mm) sejam devolvidos:

> precip[precip > 50] 101.0 60.7  $75.1$ 51.7 50.1 170.6

ii. Para obter apenas as precipitações superiores à média pode adequar-se a condição lógica, da seguinte forma: precip > mean(precip). Assim, as precipitações acima da média podem ser obtidas pelo omando:

```
> precip[precip > mean(precip)]
 Jan Fev Mar Out Dez
101.0 60.7 75.1 51.7 170.6
```
 $(g)$  i. Tal como na alínea anterior, o comando precip == min(precip) devolve um vector de valores lógicos (TRUE ou FALSE) correspondentes a cada elemento do vector precipiter, ou não, valor igual ao valor de pre
ipitação mínimo (atenção ao duplo sinal de igualdade, que é a forma obrigatória de perguntar se se veri
a uma igualdade de valores). Esse ve
tor lógico tem comprimento igual ao vector original precip, o que em vectores com muitos dados pode dificultar a identificação do(s) elemento(s) que verificam a condição lógica. O comando which facilita essa identificação, uma vez que selecciona apenas os elementos dum vector que verificam a condição lógica. Nesta alínea é pedido para identificar o mês onde se verificou a precipitação mínima, e isso pode ser feito através do seguinte comando:

```
> which(precip == min(precip))
Jul
```

```
7
```
Repare-se que o valor devolvido (7) não é a precipitação mínima, mas o índice da posição no ve
tor pre
ip onde se en
ontra o valor mínimo (neste aso, o séptimo mês, Julho). Uma forma alternativa de identificar o mês de menor precipitação seria o de utilizar a mesma ondição lógi
a para indexar o ve
tor meses. Esta indexação ruzada é possível porque os ve
tores meses e pre
ip têm o mesmo tamanho, e posições orrespondentes. Eis a resposta utilizando esta indexação ruzada:

```
> meses[precip == min(precip)]
[1] "Jul"
```
ii. Tal omo no ponto anterior, a resposta pode ser obtida da seguinte forma:

```
> which(precip == max(precip))
Dez
 12
```
Nota: Inspeccione o resultado do comando precip == max(precip). Atenção ao duplo sinal de igualdade.

(h) Executar o comando plot (precip)

 $ISA/ULisboa - Estatística e Delineamento - Prof. Jorge Cadima - 2019-20$ 

- (i) Executar os comandos plot(precip, type="1") e plot(precip, type="h"). Para dados de precipitação mensal será mais adequado o gráfico tipo histograma, produzido pela opção type="h".
- 2. Para visualizar os dados, basta es
rever sunspots.

```
(a) > length(sunspots)
   [1] 2820
```
- (b) Os omandos ne
essários são:
	- i. hist(sunspots) ii. hist(sunspots, breaks=(0:26)\*10)
- (
) i. > quantile(sunspots) 100% 0% 25% 50% 75% 100% 0.000 15.700 42.000 74.925 253.800 ii. > quantile(sunspots, 0.9) 90% 112
- $(d)$  > summary(sunspots) Min. 1st Qu. Median Mean 3rd Qu. Max. 0.00 15.70 42.00 51.27 74.93 253.80
- (e) O omando pedido é boxplot(sunspots).
- 3. (a) O omando pedido é

```
> esta
as <- matrix(nrow=4, n
ol=3, 
(26,32,24,39,18,22,24,19,16,6,12,2))
   O resultado é:
   > estacas
        [0.1] [0.2] [0.3][1,] 26 18 16
   [2,] 32 22 6
   [3,] 24 24 12
   \begin{bmatrix} 4 \\ 1 \end{bmatrix} 39 19 2
(b) > rownames(estacas) <- c("sI/sB", "cI/sB", "sI/cB", "cI/cB")
   > colnames(estacas) <- c("Morte", "Calo", "Enraizamento")
   Resultado:
   > estacas
         Morte Calo Enraizamento
   sI/sB 26 18
                             16\blacksquaresI/cB 24 24 12
```
(
) Pede-se para extrair a ter
eira (última) oluna da matriz, omo se fosse um ve
tor. O omando adequado envolve a *indexação* da matriz, que utiliza parenteses rectos, indicando-se antes duma vírgula o número das linhas a extrair, e depois da vírgula o número de olunas a extrair ou os

 $ISA/ULisboa - Estatística e Delineamento - Prof. Jorge Cadima - 2019-20$ 

cI/cB 39 19 2

respe
tivos nomes (
aso tenham sido atribuídos). Quando se pretende a totalidade das linhas ou olunas, pode-se deixar o respe
tivo espaço em bran
o, omo se indi
a de seguida:

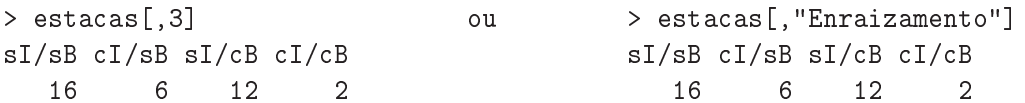

Repare-se que, por omissão, uma coluna duma matriz é transformada num vector (e não numa matriz com uma única coluna). Repare-se ainda que este vector apenas é mostrado no ecrã, não tendo sido guardado em nenhum novo objecto. caso se desejasse criar um novo objecto contendo esse vector seria necessário utilizar o sinal de atribuição ("<-"). Para obter o número total de esta
as enraizadas, basta somar os elementos do ve
tor:

```
> sum(estacas[, "Enraizamento"])
[1] 36
```
(d) Embora se pudesse repetir para ada linha e oluna aquilo que se fez na alinea anterior, o omando apply permite apli
ar uma função (indi
ada om ter
eiro argumento do omando) a uma matriz (primeiro argumento), na dimensão 1 (linhas) ou 2 (colunas):

```
> apply(esta
as,1,sum)
sI/sB cI/sB sI/cB cI/cB
  60 60 60 60
> apply(esta
as,2,sum)
     Morte Calo Enraizamento
                    8336
```
(e) Apli
ando o omando sum a uma matriz, obtém-se a soma de todos os seus elementos. Assim, basta dividir os ve
tores de somas de linha/
oluna obtidos na alínea anterior por essa soma:

```
> apply(esta
as,1,sum)/sum(esta
as)
sI/sB cI/sB sI/cB cI/cB
0.25 0.25 0.25 0.25
> apply(esta
as,2,sum)/sum(esta
as)
      Morte
                     Calo Enraizamento
  0.5041667
                0.3458333
                             0.1500000
```
(f ) Trata-se da submatriz onstituída pelas linhas 1 e 3 da matriz. Assim:

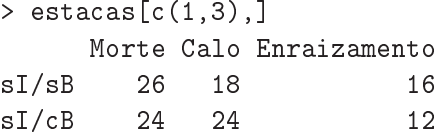

4. (a) > dbinom(5,8,0.5)  $[1] 0.21875$ 

(b) Os valores possíveis são os inteiros de 0 a 8 (in
lusive).

> dbinom(0:8,8,0.5) [1] 0.00390625 0.03125000 0.10937500 0.21875000 0.27343750 0.21875000 0.10937500 [8] 0.03125000 0.00390625

Para construir o diagrama de barras da função de massa probabilística (que, a cada possível valor de X associa uma barra cuja altura é proporcional à respectiva probabilidade), pode usar-se o seguinte omando:

 $ISA/ULisboa - Estatística e Delineamento - Prof. Jorge Cadima - 2019-20$ 

> plot(0:8, dbinom(0:8, 8, 0.5), type="h", xlab="valores", ylab="probabilidades")

O primeiro argumento do comando plot indica os valores de  $X$  (os inteiros de 0 a 8). O segundo argumento indi
a as respe
tivas probabilidades. O ter
eiro argumento (de nome type) indi
a o tipo de gráfico desejado, e a opção "h" - primeira letra de histogram - indica que se pretende um diagrama de barras. Os argumentos xlab e ylab indicam os nomes associados aos eixos horizontal e verti
al, respe
tivamente. O resultado deste omando é o seguinte:

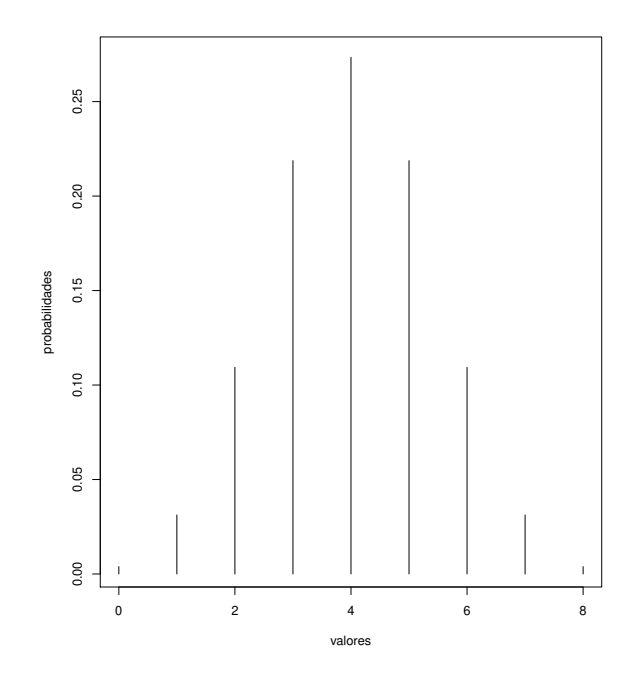

 $(c)$  > sum(dbinom(0:8,8,0.5)\*(0:8))  $\lceil 1 \rceil$  4

Confirma-se a expressão geral do valor esperado duma  $B(m, p)$ :  $E[X] = 8 \times 0.5 = 4$ .

- $(d)$  > pbinom $(5, 8, 0.5)$  $[1] 0.8554688$
- $(e) > 1-pbinom(3,8,0.5)$  $[1] 0.6367187$

## 5. Poisson.

 $(a) >$  dpois(3,2.2)  $[1] 0.1966387$ 

Confirmação (tome nota das funções utilizadas para obter o factorial e a exponencial):

- > exp(-2.2)\*2.2^3/fa
torial(3)  $[1] 0.1966387$
- (b) > 1-ppois $(4, 2.2)$ [1] 0.07249631
- $(c)$  > ppois(4,2.2)-ppois(1,2.2)  $[1] 0.5729336$

ISA/ULisboa Estatísti
a e Delineamento Prof. Jorge Cadima 2019-20 5

ou, alternativamente,

 $> sum(dpois(2:4, 2.2))$  $[1] 0.5729336$